## **BAB IV**

## **IMPLEMENTASI DAN PEMBAHASAN**

## **4.1. Implementasi Sistem**

Untuk implementasi algoritma Dijkstra, Diperlukan peta yang akan diambil koordinatnya kemudian akan diproses. Berikut adalah peta objek penjualan oleh-oleh khas Kabupaten Brebes :

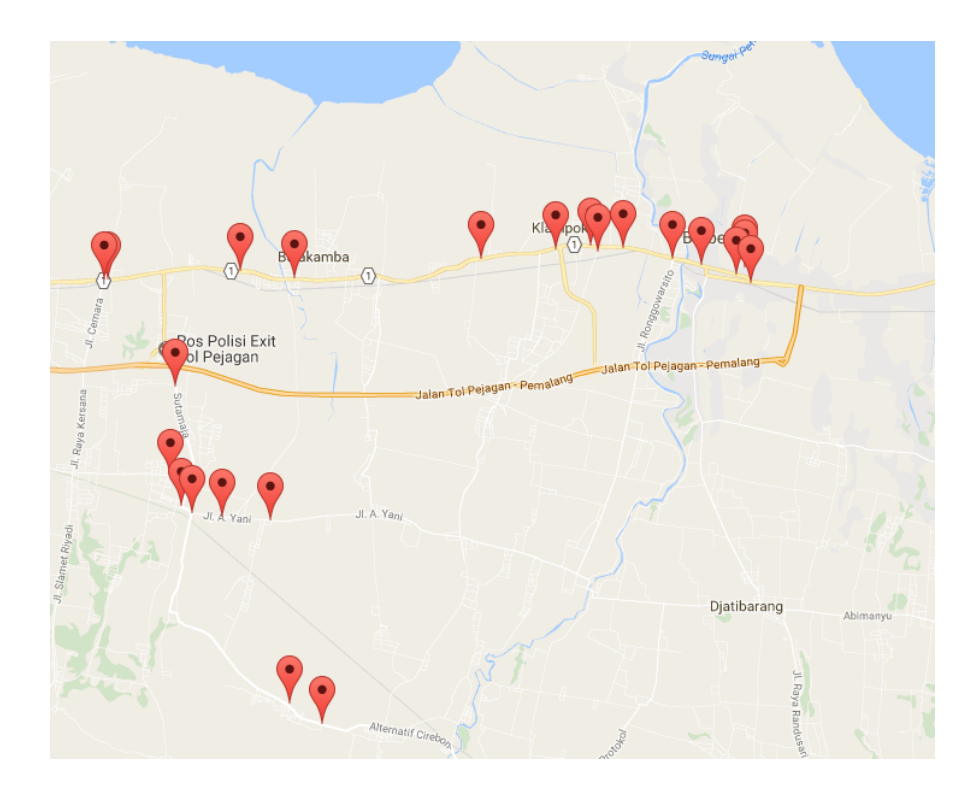

**Gambar 4.1 Peta Lokasi Objek Penjualan**

Berikut adalah graph node-node yang telah di tentukan dari peta yang dibuat di Kabupaten Brebes dan node ini juga merupakan simpul terluar yang akan di baca oleh algoritma Dijkstra.

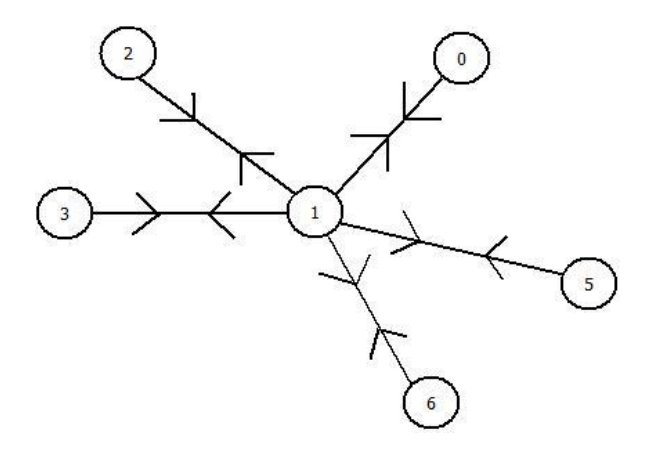

**Gambar 4.2 Graph Node-Node Pada Peta**

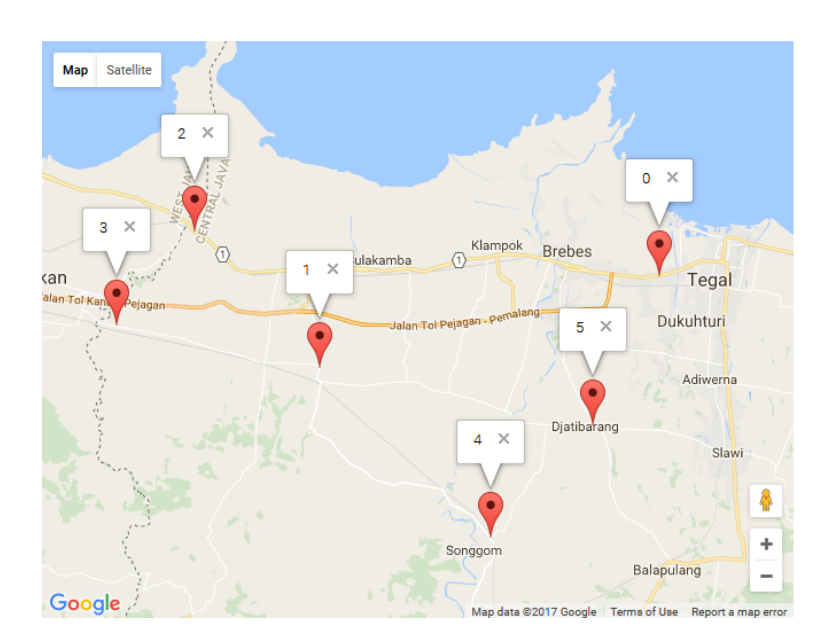

Berikut konversi Graph ke dalam Peta

**Gambar 4.3 Konversi Graph ke Dalam Peta**

Pada Graph diatas node-node nya telah di tentukan sebagai berikut :

Node 0 berada di Kecamatan Brebes,node 2 di Kecamatan Losari ,node 1 di Kecamatan Ketanggungan,node 3 di Kecamatan Kersana,node 4 di Kecamatan Bumiayu dan node 5 di Kecamatan Sitanggal sehingga apabila user meletakkan koordinat diluar graph node-node yang ada maka algortima Dijkstra hanya membaca di node-node yang sudah ditentukan saja, contoh seperti user meletakan koordinat di jogja maka yang terbaca oleh algoritma Dijkstra terdekat di node 5 yaitu dikecamatan Bumiayu.

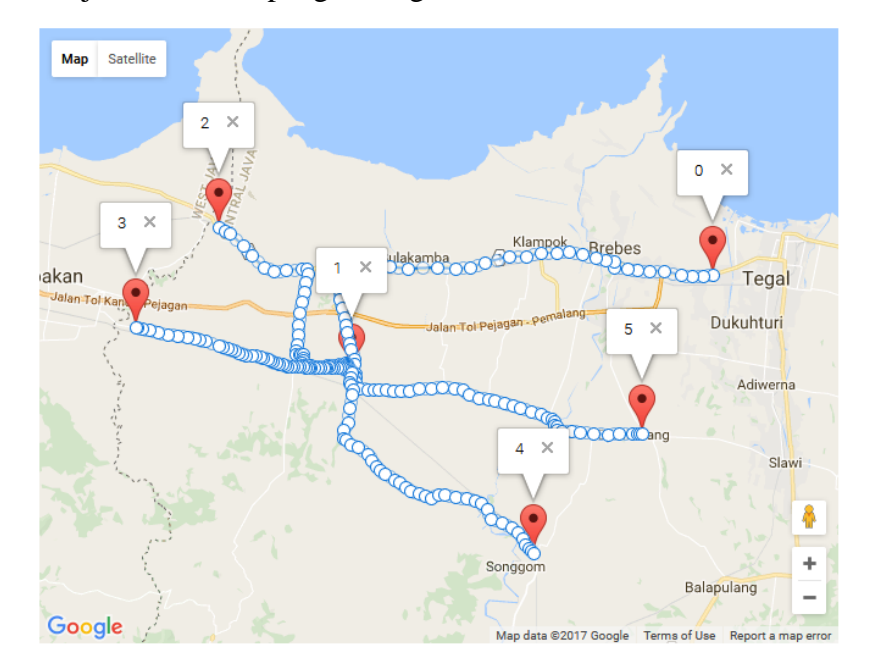

Berikut adalah jalur atau line penghubung antar node-node.

**Gambar 4.4 Jalur Penghubung Antar node-node**

Pada gambar diatas adalah jalur penghubung setiap node-node yang ada yakni node 0 terhubung ke node 1 membuat jalur dari node 0 ke node 1 demikian juga untuk node-node yang lain dibuat jalur masing-masing seperti gambar di atas sehingga terbentuk rute Angkatan Umum seperti berikut ini :

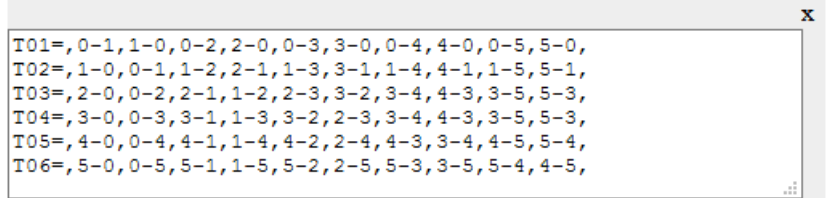

### **Gambar 4.5 Rute Angkatan Umum**

Pada gambar diatas di jelaskan bahwa rute angkatan membuat 6 rute jalur Angkatan Umum yaitu T01,T02,T03,T04,T05,T06.contoh penjelasan T01 adalah 0-1 artinya rute dari node 0 ke node 1 dan 1-0 sama sebalik nya dari node 1 ke node 0,1-2 artinya rute dari node 1 ke node 2 dan 2-1 sama sebaliknya dari node 2 ke node 1 demikian untuk seterusnya sama juga yang lain sehingga rute jalur telah ditentukan apabila user meletakan koordinat di luar rute maka yang di baca algoritma Dijkstra hanya jalur yang paling didekat kordinaat nya dengan jalur rute yang ada.

Berikut implementasi dari contoh diatas dalam peta asli dari lokasi objek penjualan :

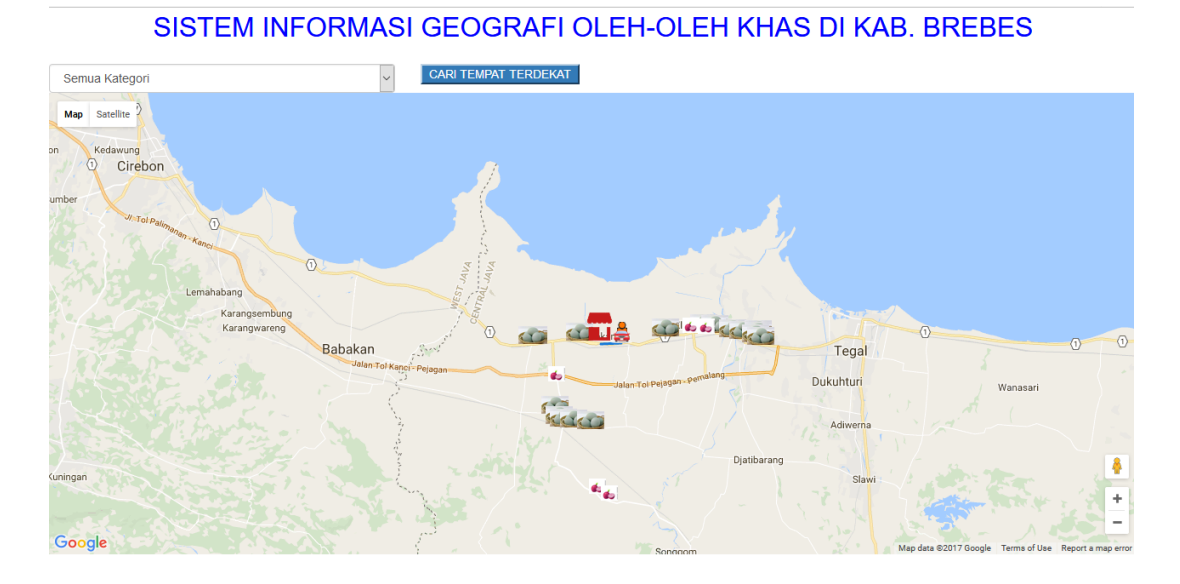

**Gambar 4.6 Implementasi Pencarian Rute Terdekat**

Pada gambar diatas diketahui bahwa user meletakkan di titik awal koordinat di jalur daerah Kecamatan Bulakamba sedang di jalur tersebut adalah beberapa Toko Telur asin seperti Toko telur asin Raja dan Toko Telur asin Abah jaya dapur dan jalur paling dekat dari user adalah Toko Telur asin Raja.

## **4.2.1. Halaman Login**

Halam login adalah halaman yang berfungsi sebagai pintu masuk seorang admin ke dalam aplikasi yang nantinya admin akan melakukan aktivitas didalam aplikasi web.

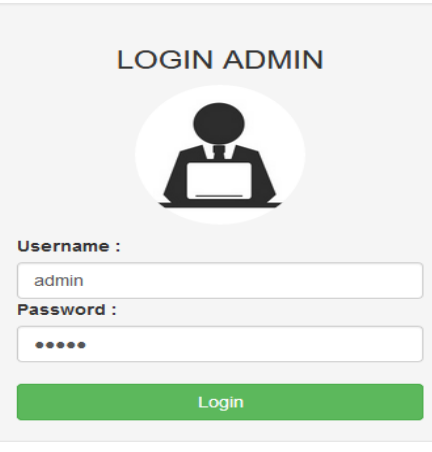

**Gambar 4.7 Halaman Login**

## **4.2.2. Halaman Home**

Halaman home adalah halaman yang pertama dilihat oleh pengunjung website ketika membuka website.

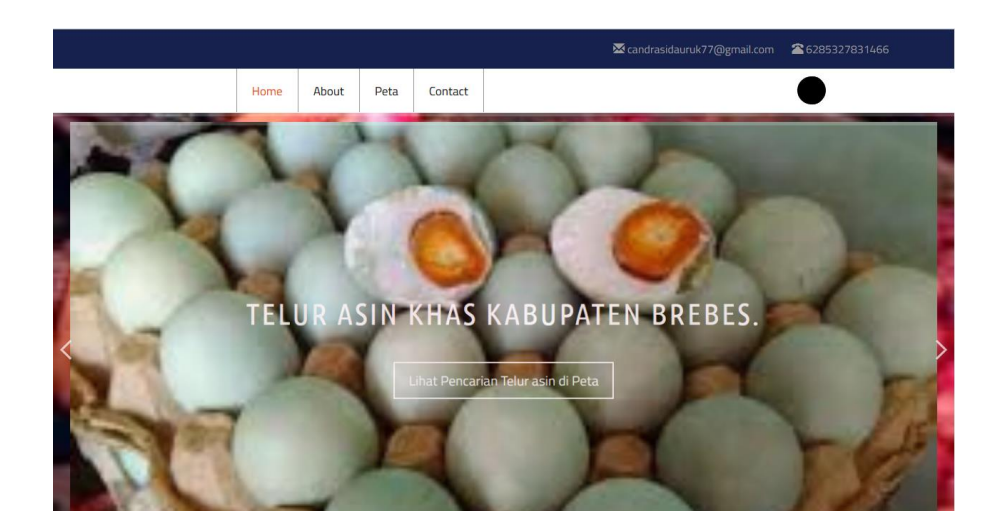

### **Gambar 4.8 Halaman Home**

### **3.2.3. Class Dijkstra**

```
class Dijkstra
    function jalurTerpendek($arg graph, $simpulAwal, $simpulTujuan){
        if ($simpl1Awal == $simpullujuan)return json_encode(['status'=>'error','error'=>'lokasi_anda_sudah_dekat',
           "teks'=>'Lakasi Anda Sudah Dekat', 'content'=>'']);
        \bar{1}if(!array key exists($simpulAwal, $arg graph) || !array key exists($simpulTujuan, $arg graph)){
            return print r(json encode(['status'=>'error','error'=>'simpul input tidak ditemukan',
            'teke' =>"could not find the input : $simpulAwal or $simpulTujuan", 'content' =>'']));
```
### **Gambar 4.8 Class Dijkstra**

Script diatas terdapat class Dijkstra yang didalam nya mendeklarasikan function jalurTerpendek dengan 3 parameter yaitu \$arg\_graph,\$simpulAwal dan \$simpulTujuan dimana kondisi jika \$simpulAwal == \$simpulTujuan maka "lokasi\_anda\_sudah\_dekat dan jika \$simpulAwal dan \$arg\_graph tidak ada maka "simpul input tidak ditemukan".

# **3.2.4. Class Get\_koordinat\_awal\_akhir**

```
\overline{\mathsf{H}}<?php
<sup>1</sup>class Get koordinat awal akhir extends DistanceTo{
Ò.
           if (\t$indexCoordinate == 0 || \t$indexCoordinate == 5countCoordinate)if ($indexCoordinate == 0)₿
                    $fix simpul awal = $field simpul awal;
                \frac{1}{\text{else if}} ($indexCoordinate == $countCoordinate)
è
                    $fix_simpul_awal = $field_simpul_tujuan;
                $jadi json['status'] = "tidak tambah simpul";
           else
白
           ¥
                $select = "SELECT count(id) as jum id FROM graph where simpul awal =
                ".$field_simpul_tujuan." and simpul_tujuan = ".$field_simpul_awal;
                \varsigmaquery = mysqli_query($this->koneksi, $select);
               \texttt{\$dobel = mysgli\_fetch\_array}\,(\texttt{\$query, MYSQLI\_ASSOC}):₿
                if(\text{Sdobel['jum_id'] == 1})$jadi_json['status'] = "tambah_simpul_double";₿
                else if($dobel['jum id'] == 0){
                    $jadi_json['status'] = "tambah_simpul_single";\begin{bmatrix} 1 \\ -3 \\ 2 \end{bmatrix}
```
### **Gambar 4.9 Get koordinat Awal dan Akhir**

Skript pada Gambar 4.9 merupakan pengembalian koordinat awal ke kordinat tujuan yang dibaca oleh algoritma Dijkstra dan setelah didapat baru dihitung jarak antar awal dan tujuan sehingga dapat diketahui mana yang paling dekat jaraknya.

#### **3.2.5. Fungsi CariTerdekat Untuk Menghitung Jarak Terdekat**

```
\frac{1}{\Box}function cariTerdekat(lat1,lon1,lat2,lon2){
     var latit = (lat2-lat1)*(lat2-lat1);var longi = (lon2-lon1) * (lon2-lon1);
     var d = Math.sqrt(latit+longi);return d;
 - }
```
### **Gambar 4.10 Fungsi CariTerdekat Menghitung Jarak Terdekat**

Script diatas ini adalah merupakan fungsi DistanceTo yang merupakan bagian dari algortitma dijkstra untuk perhitungan jarak terdekat dari lokasi awal ke lokasi tujuan.

### **4.2.6. Halaman Lokasi Objek Penjualan**

Halaman lokasi objek penjualan adalah halaman yang menampilkan peta kabupaten Brebes dengan lokasi penjualan yang masing-masing ditandai oleh marker dan info window.ketika marker objek Penjualan tersebut diklik maka akan menampilkan Nama Toko,Alamat,Foto,Deskripsi.No Telpon dari lokasi penjualan.

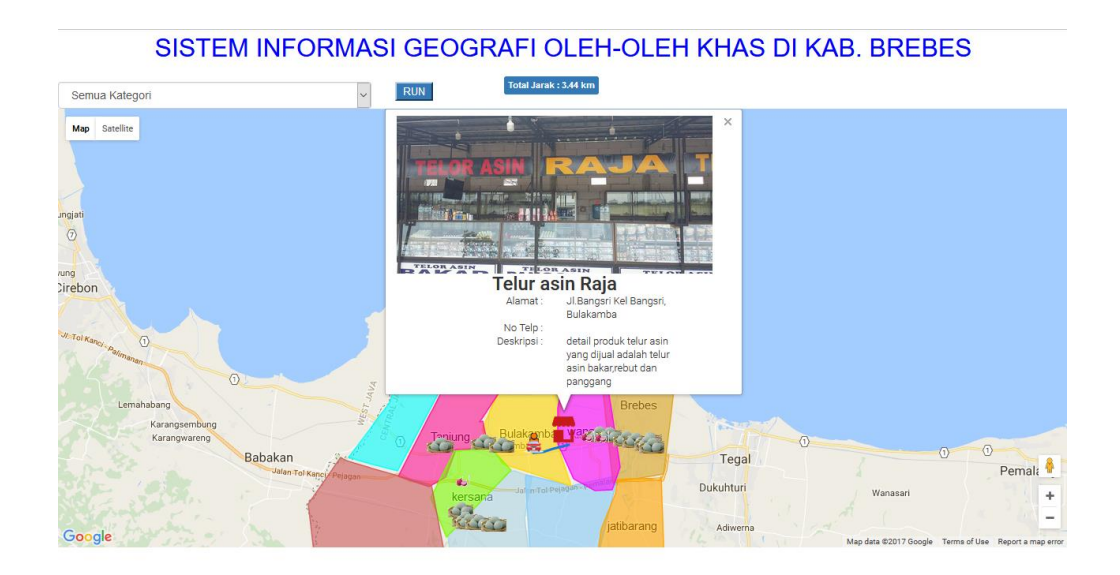

**Gambar 4.11 Halaman Lokasi Objek Penjualan**

### **3.2.7 Halaman Rute Jalur Objek Penjualan**

Halaman rute jalur objek penjualan menampilkan rute jalur yang paling dekat antar lokasi user ke lokasi objek penjualan yang ada dan yang paling dekat.Pada menu ini user dapat dengan bebas menentukan lokasi awal dan user jika dapat memilih select pilih kategori seperti select pilih semua kategori maka akan muncul semua kategori telur asin dan bawang merah di peta dan setelah itu user mengklik tombol Run maka secara otomatis Algoritma Dijkstra menampilkan rute jalan terdekat ke lokasi tujuan tersebut dengan mengunakan perhitungan algoritma dijkstra.

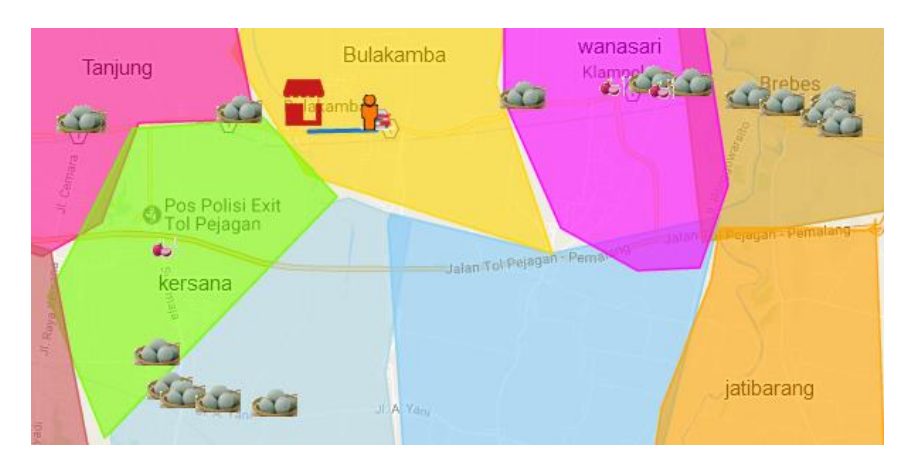

**Gambar 4.12 Halaman Rute Jalur Objek Penjualan**

### **4.3. Pembahasan Sistem**

## **4.3.1 Uji Coba Sistem**

Aplikasi Pencarian Oleh-oleh khas Kab.Brebes ini telah diuji dengan mengunakan beberapa kasus. Rekapitulasi pengujian terhadap aplikasi ini dapat dilihat pada Tabel 4.1.

Sebagai contoh kasus pencarian jalur terpendek mengunakan Algoritma Dijkstra,yakni :

Lokasi asal : Bulakamba

Lokasi Tujuan Terdekat : Toko telur asin Abah Jaya Dapur

Jarak terpendek : 1.82 km

Berikut Tabel Perbandingan jarak Program dan Manual :

| N <sub>0</sub> | Titik awal dan titik akhir                                                        | Hasil Dari Manual | Hasil dari Aplikasi   |
|----------------|-----------------------------------------------------------------------------------|-------------------|-----------------------|
| 1              | Titik awal:<br>-6.875113,108.951503<br>Titik akhir :<br>$-6.867987, 108.980117$   | $3.28 \text{ km}$ | 3.44 km               |
| $\mathfrak{D}$ | Titik awal:<br>-6.873936,108.940465<br>Titik akhir:<br>$-6.874364$ , $108.922555$ | $1.99$ km         | $1.82 \text{ km}$     |
| 3              | Titik awal:<br>$-6.93245, 108.89255$<br>Titik akhir:<br>$-6.93047, 108.8871$      | $0.71$ km         | $0.65 \; \mathrm{km}$ |

**Tabel 4.1 Tabel Perbandingan jarak Program dan Manual** 

Dari hasil perhitungan manual dan aplikasi di dapat hasil dari tiap-tiap sample yang mana sampel 1 selisihnya perbedaannya hanya 0,6 , sampel 2 selisihnya 0.17 dan sampel 3 selisihnya yaitu 0.06. Dan total selisih ketiga sampel yaitu 0.83 sehingga dapat disimpulkan selisih dari perhitungan manual dan aplikasi hanya sedikit saja selisihnya.